# Información para la NOM o Norma Oficial Mexicana (Solo para México)

La siguiente información afecta a los dispositivos descritos en este documento de acuerdo a los requisitos de la Normativa Oficial Mexicana (NOM):

## Importador:

- Dell México S.A. de C.V. Paseo de la Reforma 2620 – Flat 11° Col. Lomas Altas 11950 México, D.F.
- Número de modelo normativo: W06B Tensión de entrada: 100-240 VAC Intensidad de entrada: 1.80 A Frecuencia de entrada: 50–60 Hz
- To learn about the features and advanced options available on your computer, click Start→ All Programs→ Dell Help Documentation or go to support.dell.com/manuals.
- • To contact Dell for sales, technical support, or customer service issues, go to dell.com/ContactDell. Customers in the United States can call 800-WWW-DELL (800-999-3355).

Para más detalle, lea la información de seguridad que se envía con el equipo. Para obtener más información sobre las mejores prácticas de seguridad, consulte la página principal de cumplimiento de normas en dell.com/regulatory\_compliance.

# More Information

- Informationen über die auf Ihrem Computer verfügbaren Funktionen und erweiterten Optionen erhalten Sie durch Klicken auf Start→ Alle Programme→ Dell Hilfe-Dokumentation oder unter support.dell.com/manuals.
- Kontaktdaten zum Vertrieb, technischen Support und Kundendienst von Dell finden Sie unter dell.com/ContactDell. Kunden in den USA verwenden die Rufnummer 800-WWW-DELL (800-999-3355).

## Informations complémentaires

- • Pour découvrir les fonctionnalités et les options avancées de votre ordinateur, cliquez sur **Démarrer→** Tous les programmes→ Aide Dell Documentation ou allez sur support.dell.com/manuals.
- Pour prendre contact avec Dell pour des questions commerciales, de support technique ou de service après-vente, allez sur dell.com/ContactDell. Aux États-Unis, les clients peuvent appeler le 800-WWW-DELL (800-999-3355).

## Weitere Informationen

- Regulatory model: W06B Type: W06B001
- Computer model: Inspiron One 2020
- Les informations qui figurent dans ce document peuvent être modifiées sans préavis.

## Altre informazioni

Dell™, il logo DELL e Inspiron™ sono marchi di Dell Inc; Windows® è un marchio o un marchio registrato di Microsoft Corporation negli Stati Uniti e/o in altri paes

- • Per conoscere le funzionalità e le opzioni avanzate disponibili sul computer, fare clic su Start→ Tutti i programmi→ Documentazione di supporto Dell oppure accedere a support.dell.com/manuals.
- Per contattare Dell per vendite, supporto tecnico o questioni relative al servizio clienti, accedere a dell.com/ContactDell. I clienti degli Stati Uniti possono chiamare il numero 800-WWW-DELL (800-999-3355).

™DeLL، والشّعار DELL، و™Inspiron هم علامات تجارية لشركة .Dell Inc، كما أن<br>®Windows هي إما علامة تجارية أو علامة تجارية تحسجلة لشركة Microsoft Corporation في الواليات المتحدة و/أو الدول األخرى.

لموديل التنظيمي: W06B001 النوع: W06B001

## المزيد من المعلومات

- •لكي تتعرف على الميزات والخيارات المتقدمة المتاحة على جهاز الكمبيوتر لديك، انقر فوق **ابدأ**← **كل البرامج**← **مستندات تعليمات Dell** أو اذهب .**support.dell.com/manuals** إلى
- •لالتصال بـ Dell لخدمة المبيعات أو الدعم الفني أو خدمة العمالء، اذهب إلى **ContactDell/com.dell**. بالنسبة للعمالء الموجودين في الواليات المتحدة، يمكنهم االتصال بـ (800-999-3355) DELL-WWW.800-

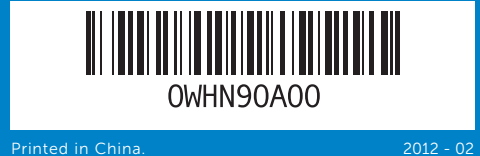

### Information in this document is subject to change without notice. © 2012 Dell Inc. All rights reserved.

Dell™, the DELL logo, and Inspiron™ are trademarks of Dell Inc. Windows® is either a trademark or registered trademark of Microsoft Corporation in the United States and/or other countries.

### © 2012 Dell Inc. Tous droits réservés.

Dell™, le logo DELL et Inspiron™ sont des marques commerciales de Dell Inc. Windows® est une marque commerciale ou une marque déposée de Microsoft Corporation aux États-Unis et dans d'autres pays.

Modèle réglementaire : W06B Type : W06B001

Modèle de l'ordinateur : Inspiron One 2020

### Informationen in diesem Dokument können sich ohne vorherige Ankündigung ändern.

- 18. أزرار إعداد مستوى الصوت/الشاشة (3)
- .9 منافذ 2.0 USB)3(

### © 2012 Dell Inc. Alle Rechte vorbehalten.

Dell™, das DELL-Logo und Inspiron™ sind Marken von Dell Inc.;<br>Windows® ist eine Marke oder eingetragene Marke der Microsoft<br>Corporation in den USA und/oder anderen Ländern.

Muster-Modellnummer: W06B Typnummer: W06B001

Computermodell: Inspiron One 2020

### Le informazioni contenute nel presente documento sono soggette a modifiche senza preavviso.

### © 2012 Dell Inc. Tutti i diritti riservati.

Modello computer: Inspiron One 2020

**المعلومات الواردة في هذا المستند عرضة للتغيير دون إشعار.**

## **حقوق الطبع والنشر © 2012 .Inc Dell. جميع الحقوق محفوظة.**

موديل الكمبيوتر: 2020 One Inspiron

# Quick Start Guide

Guide d'information rapide | Schnellstart-Handbuch دليل البدء السريع | rapida introduttiva Guida

# Computer Features

Caractéristiques de l'ordinateur | Ausstattungsmerkmale des Computers Funzionalità del Computer | **الكمبيوتر ميزات**

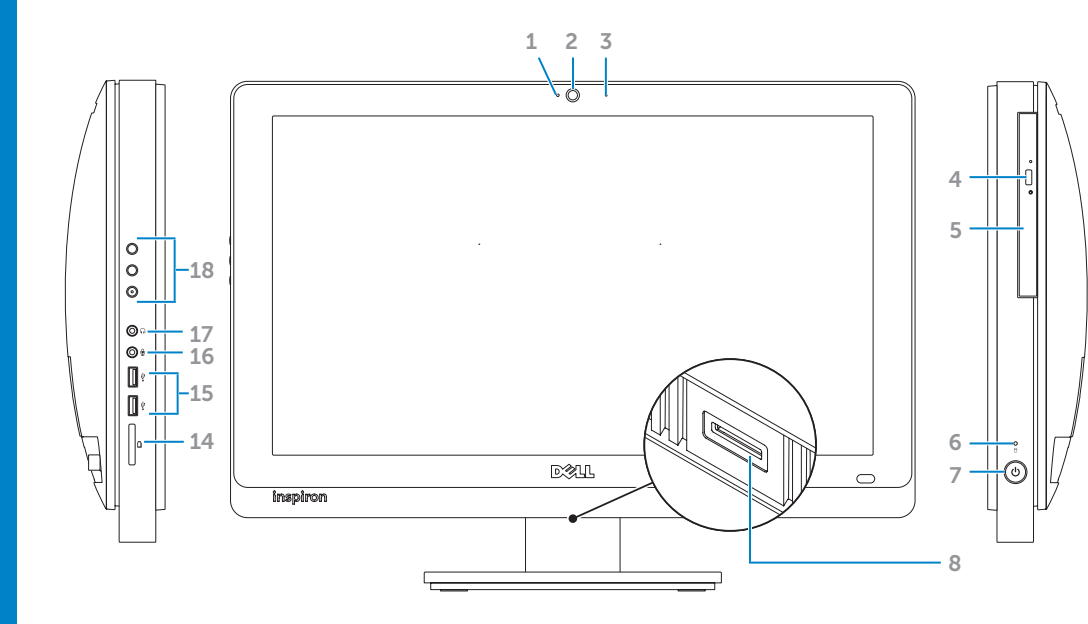

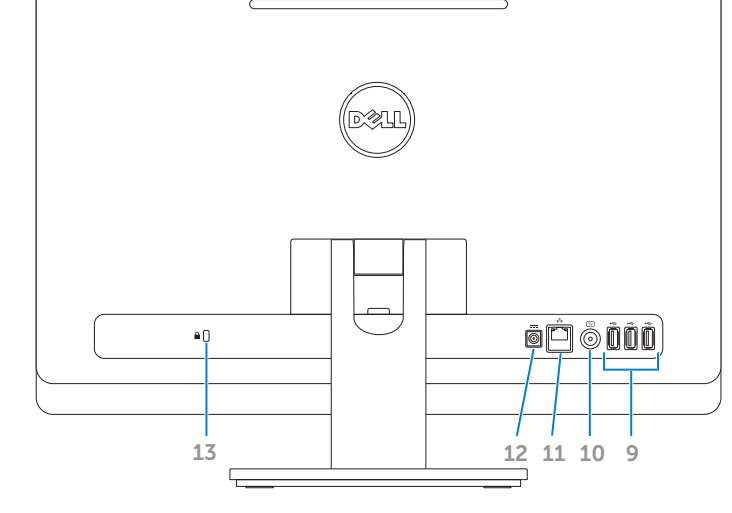

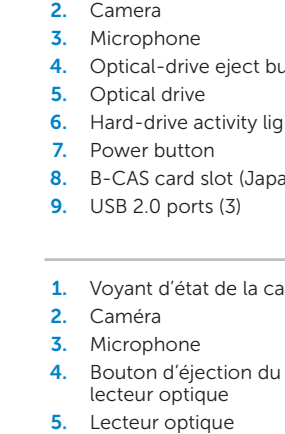

- 6. Voyant d'a
- $7.$  Bouton d'a 8. Logement
- (Japon uni
- 1. Kamerazus
- 2. Kamera 3. Mikrofon

 $\overline{\phantom{a}}$ 

- 4. Auswurfta
- Laufwerk 5. Optisches
- 6. Festplatter
- 7. Betriebssch
- 8. B-CAS-Ka (nur Japan)
- and the control of the control of 1. Indicatore videocame 2. Videocam 3. Microfono 4. Pulsante d dell'unità o
- 5. Unità ottic
- 6. Indicatore disco rigido
- 7. Pulsante d

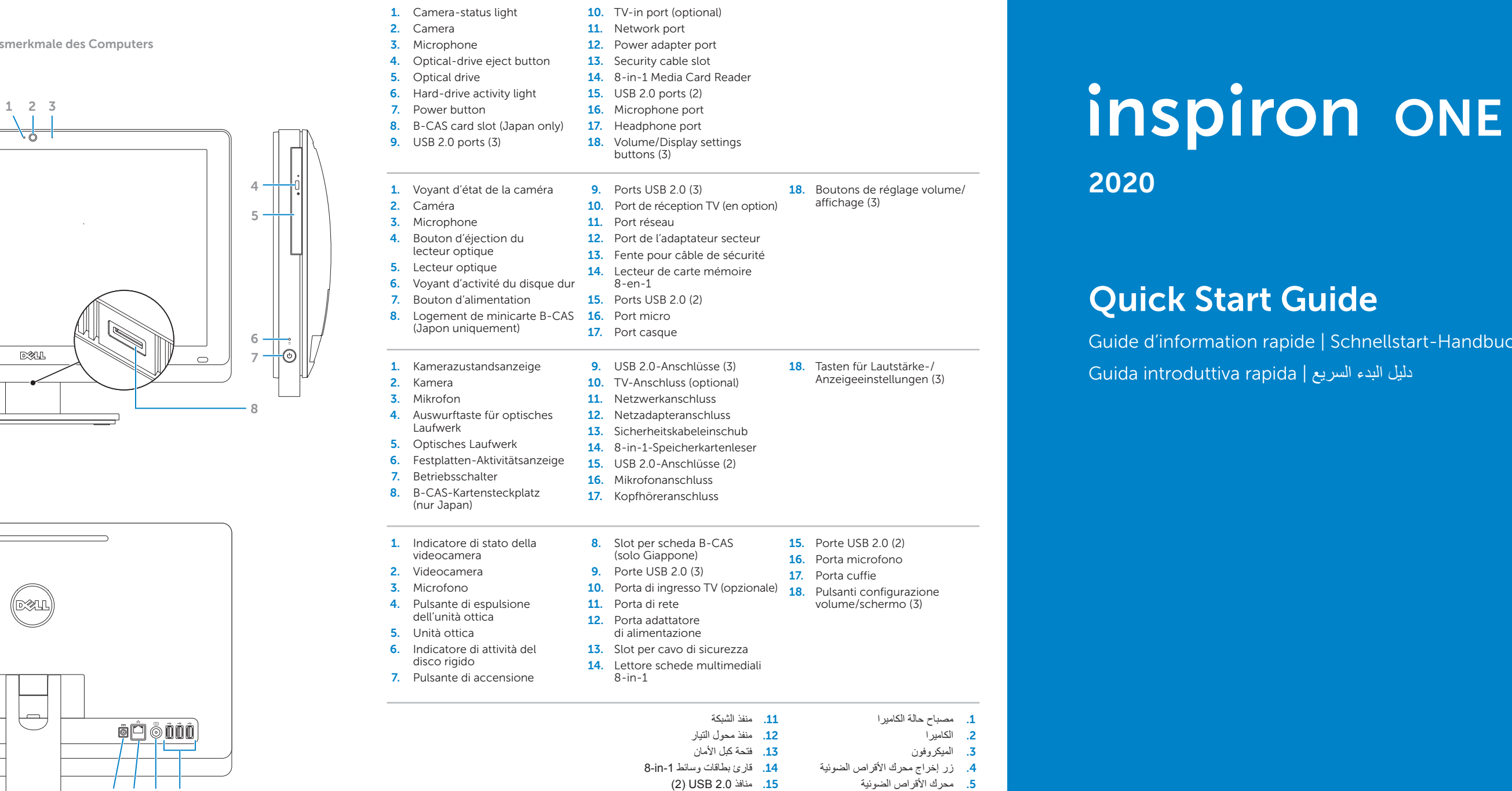

.7 زر الطاقة

1010منفذ إدخال التلفاز in-TV( اختياري(

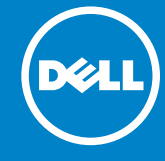

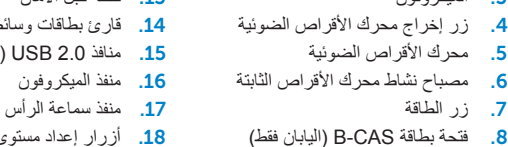

# 2020

# Before You Contact Support

Avant de contacter le service clientèle | Bevor Sie den Support kontaktieren Prima di contattare l'assistenza | **بالدعم االتصال قبل**

### Connect the power cable 1

Branchez le câble d'alimentation | Anschließen des Stromkabels Collegare il cavo dell'alimentazione | **التيار كبل بتوصيل قم**

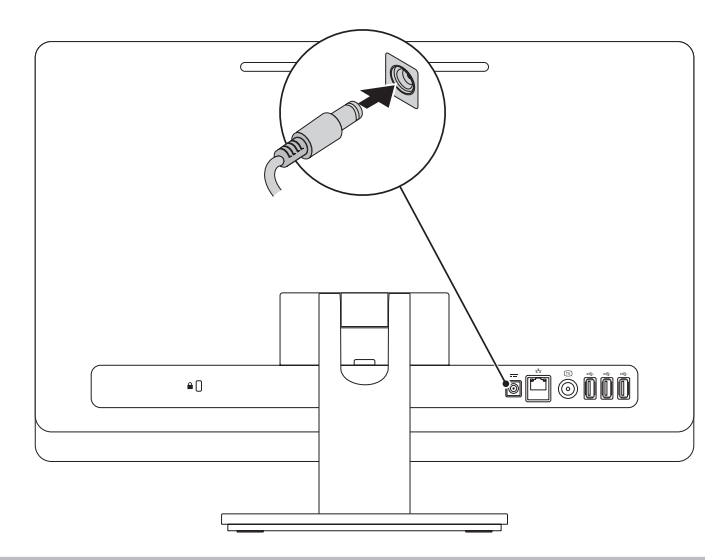

# 2 Connect the keyboard and mouse

Branchez le clavier et la souris | Anschließen der Tastatur und Maus Collegare la tastiera e il mouse | **والماوس المفاتيح لوحة بتوصيل قم**

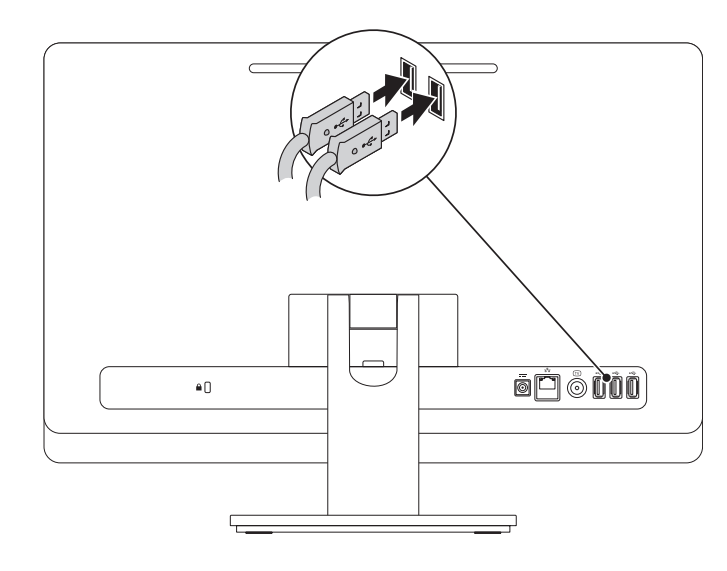

Quick Start

## Complete Windows setup 3 Locate your Service Tag 3 Press the power button

Démarrage rapide | Schnellstart **بدء التشغيل السريع** | rapido Avvio

# Record your Windows password here

NOTE: Do not use the @ symbol in your password

Notez ici votre mot de passe Windows

REMARQUE : N'utilisez pas d'arobase (@) dans votre mot de passe

Registrierung Ihres Windows-Kennworts

ANMERKUNG: Verwenden Sie kein @-Zeichen in Ihrem Kennwort

Registrare qui la password di Windows

N.B.: Non usare il simbolo @ nella password

سجل كلمة المرور لنظام Windows هنا

**مالحظة:** ال تستخدم الرمز @ في كلمة المرور الخاصة بك

Configurez Windows | Abschluss des Windows-Setup Completare la configurazione di Windows | **Windows إعداد أكمل**

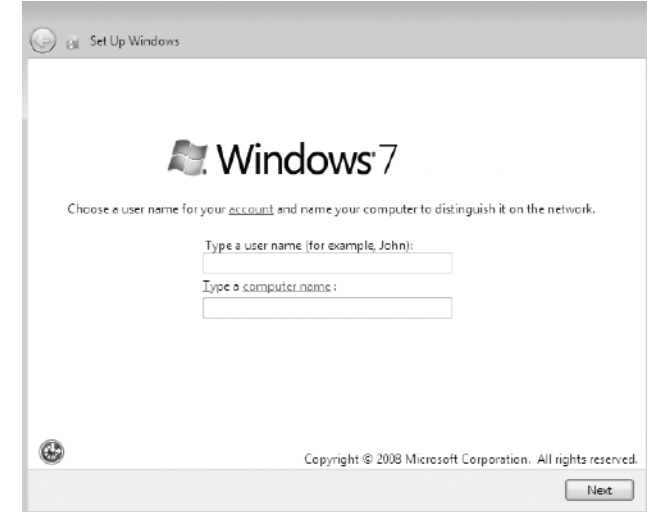

Appuyez sur le bouton d'alimentation | Drücken des Betriebsschalters Premere il pulsante di accensione | **التشغيل زر على اضغط**

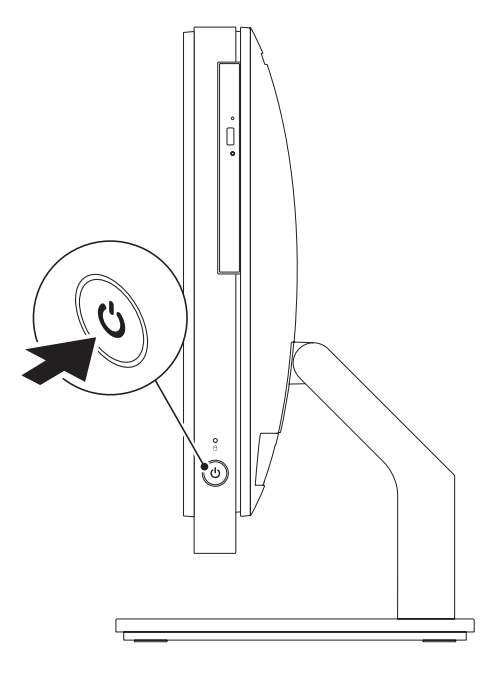

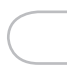

Repérez votre numéro de service | Position der Service-Tag-Nummer Identificare il proprio Numero di servizio | **الخدمة رمز مكان حدد**

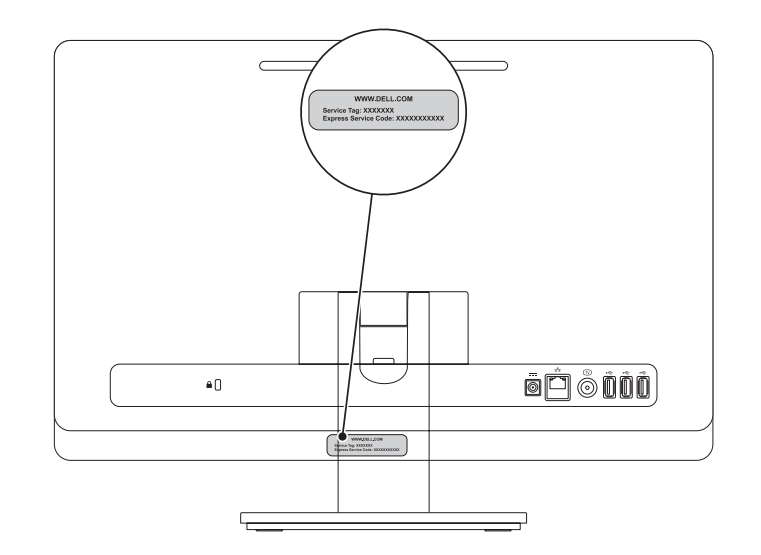

# Record your Service Tag here

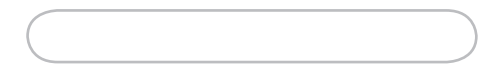

Notez ici votre numéro de service | Registrierung Ihres Service-Tags **سجل رمز الخدمة الخاص بك هنا** | servizio di Numero il qui Registrare